#### <span id="page-0-0"></span>**SSL Accelerated Service Configuration Mode Commands**

SSL accelerated services lets you enable and configure SSL acceleration on your WAAS system, and define services to be accelerated on the SSL path. To configure secure socket layer (SSL) encryption accelerated services on a WAAS device, use the **crypto ssl services accelerated-service** global configuration command. To delete a parameter use the **no** form of the command.

**crypto ssl service accelerated-service** *service-name*

**no crypto ssl service accelerated-service** *service-name*

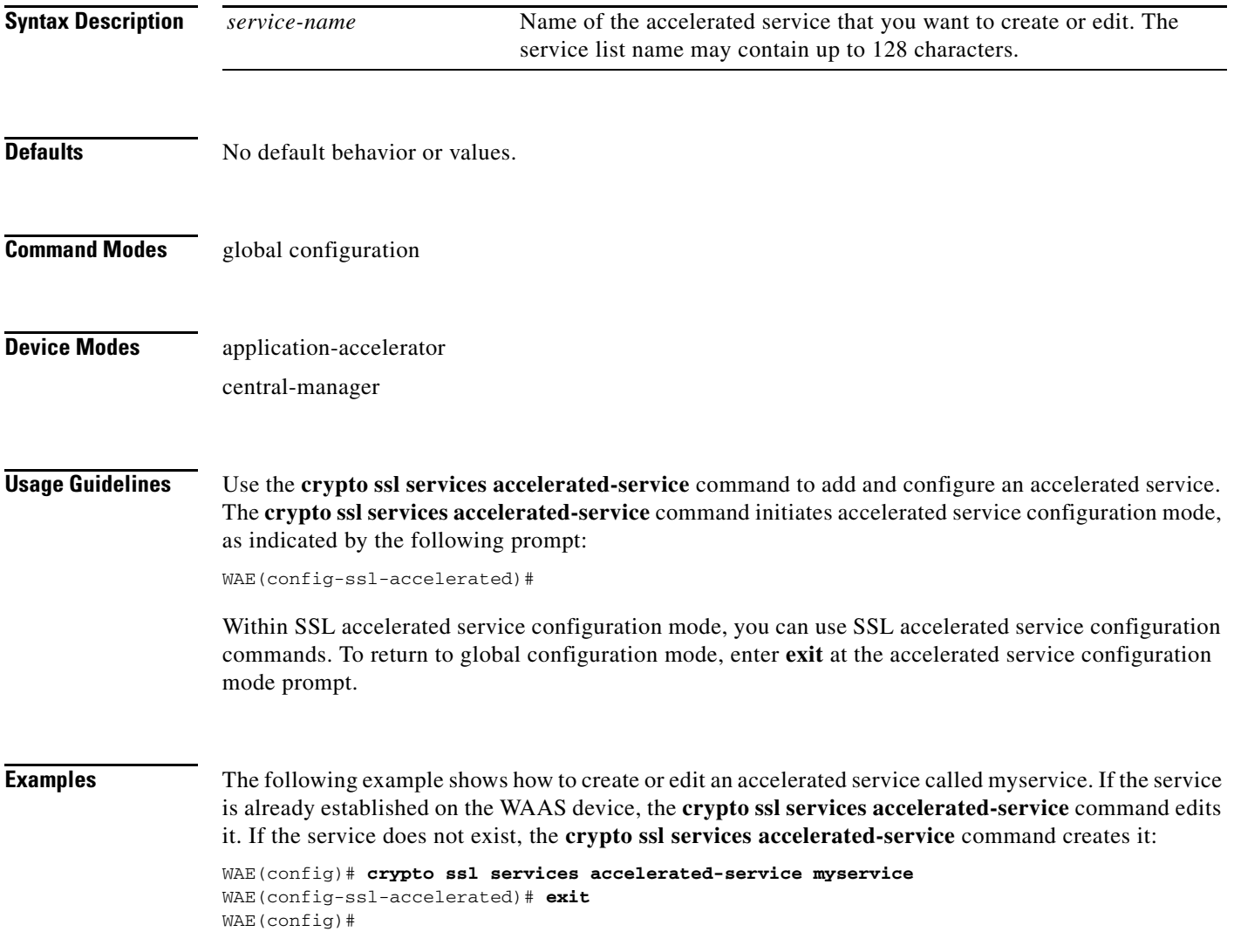

#### **Related Commands [\(config-ssl-accelerated\) cipher-list](#page-2-0)**

**[\(config-ssl-accelerated\) client-cert-verify](#page-3-0)**

**[\(config-ssl-accelerated\) client-version-rollback-check](#page-4-0)**

**[\(config-ssl-accelerated\) description](#page-5-0)**

**[\(config-ssl-accelerated\) inservice](#page-6-0)**

**[\(config-ssl-accelerated\) server-cert-key](#page-7-0)**

**[\(config-ssl-accelerated\) server-cert-verify](#page-8-0)**

**[\(config-ssl-accelerated\) server-domain](#page-9-0)**

**[\(config-ssl-accelerated\) server-ip](#page-10-0)**

**[\(config-ssl-accelerated\) server-name](#page-11-0)**

**[\(config-ssl-accelerated\) version](#page-12-0)**

### <span id="page-2-0"></span>**(config-ssl-accelerated) cipher-list**

To configure secure socket layer (SSL) encryption cipher lists on a WAAS device, use the **cipher-list**  command. To delete a cipher list use the **no** form of the command.

**cipher-list** *cipher-list-name*

**no cipher-list** *cipher-list-name*

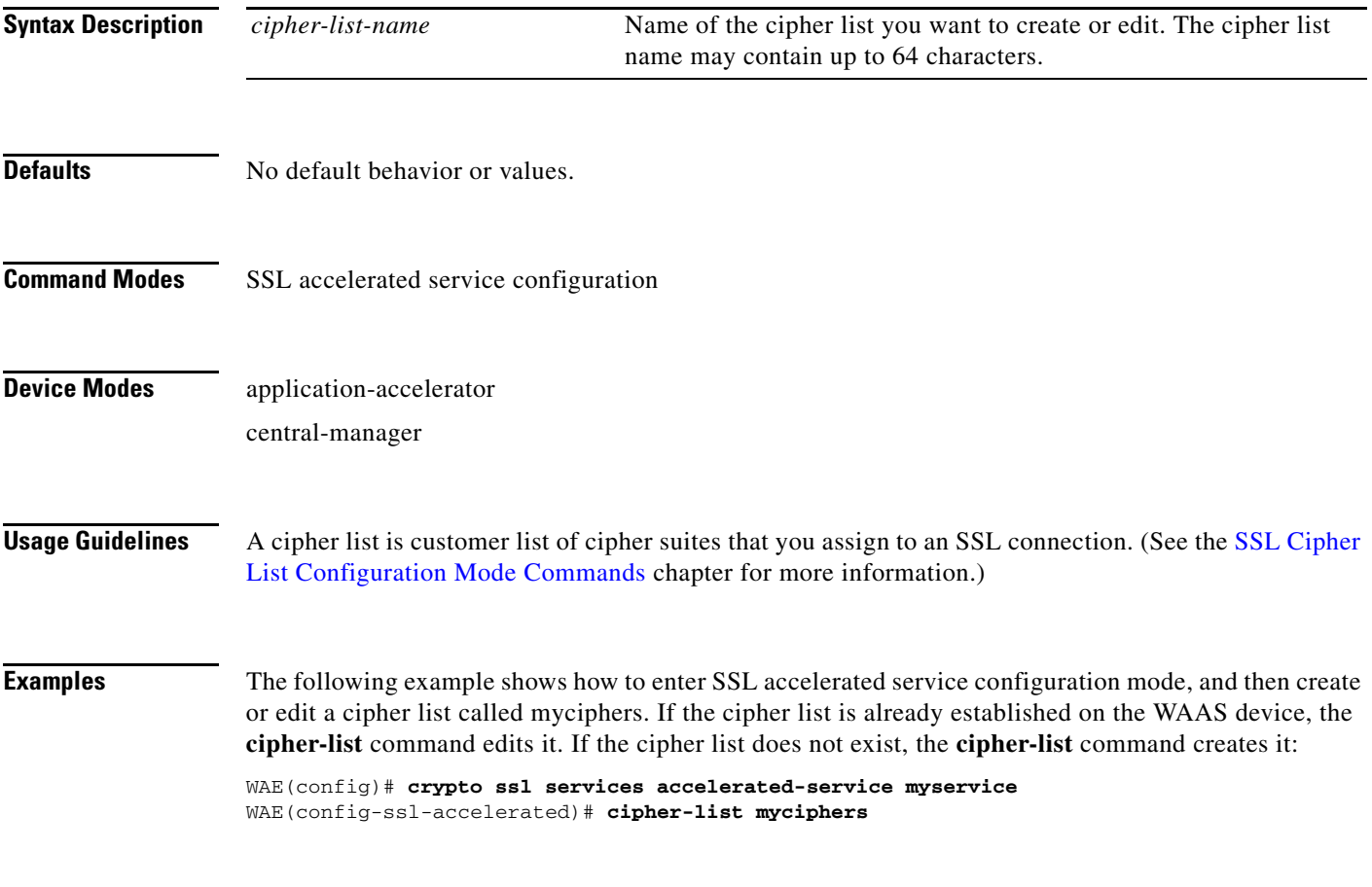

### <span id="page-3-0"></span>**(config-ssl-accelerated) client-cert-verify**

To enable verification of client certificates, use the **client-cert-verify** command.

**client-cert-verify** [**revocation-check none**]

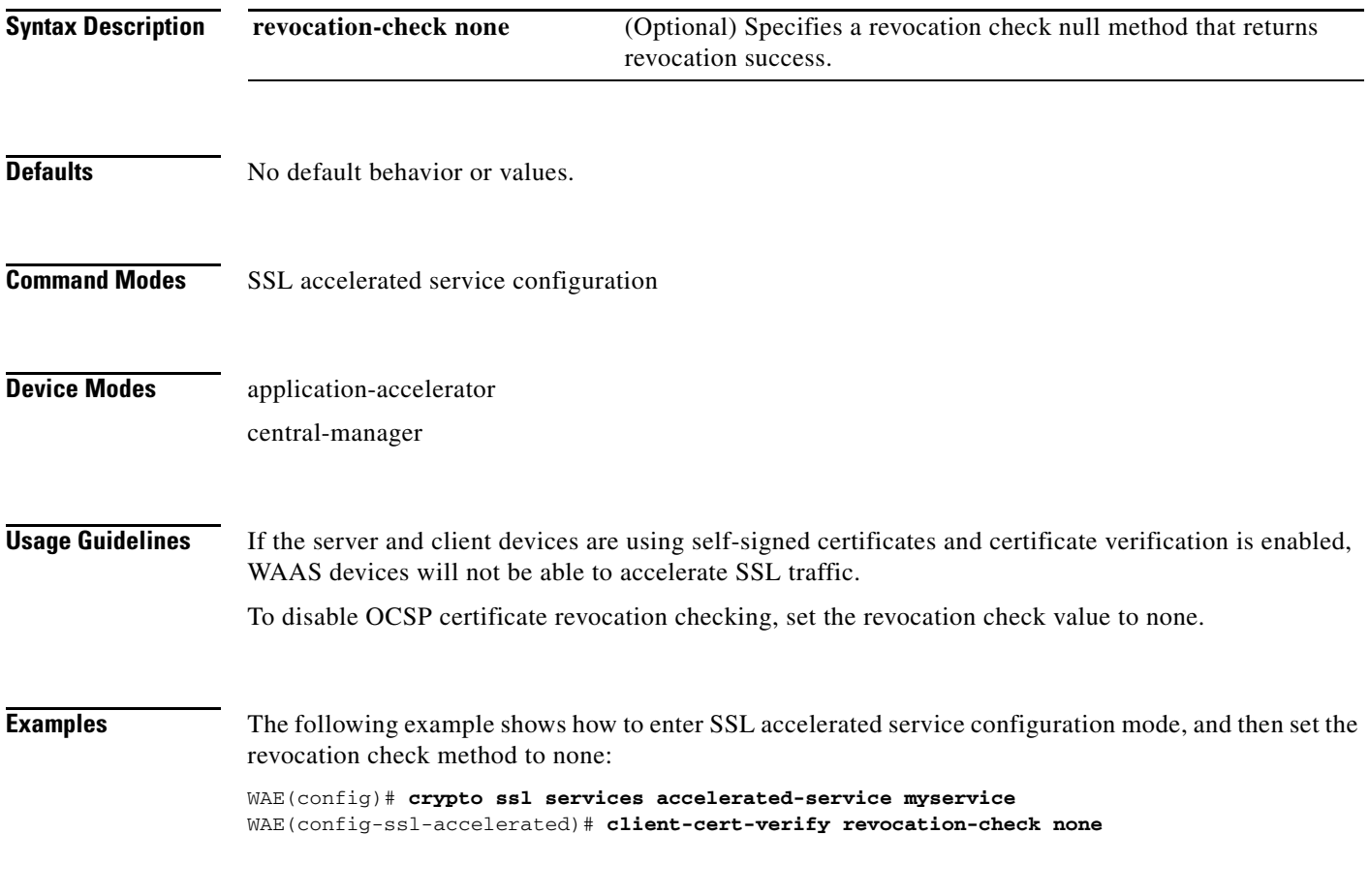

# <span id="page-4-0"></span>**(config-ssl-accelerated) client-version-rollback-check**

To disable the client SSL version rollback check, use the **client-version-rollback-check** command.

**client-version-rollback-check disable**

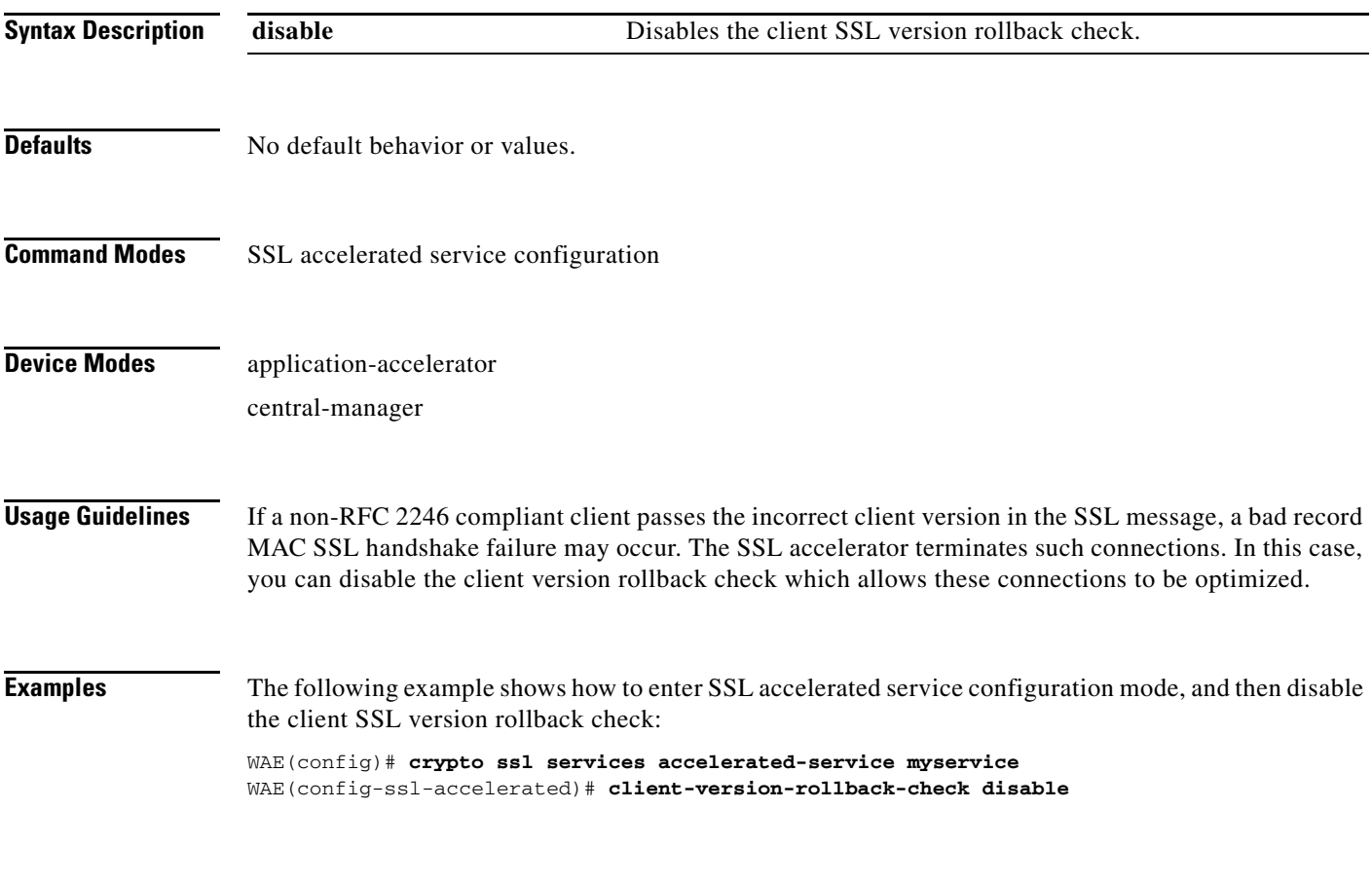

# <span id="page-5-0"></span>**(config-ssl-accelerated) description**

To add a description of the SSL accelerated service, use the **description** command.

**description** *description*

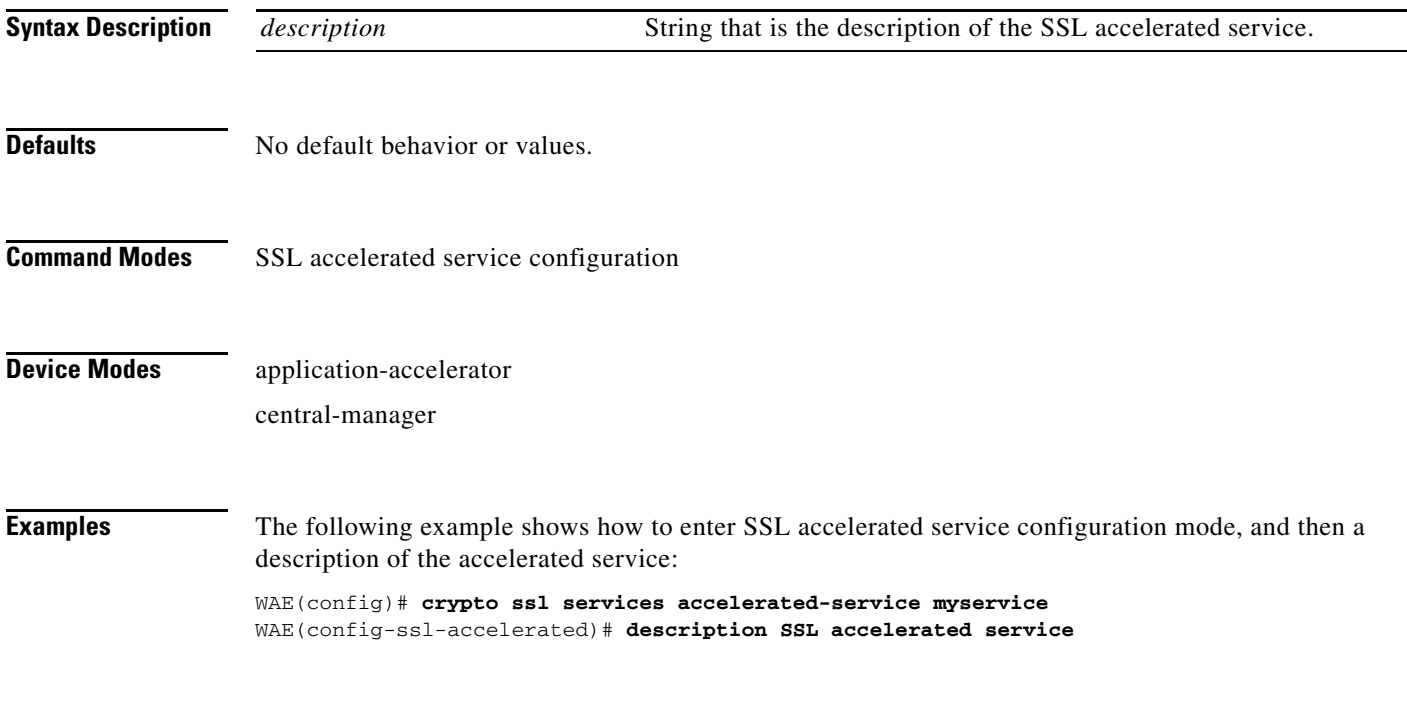

# <span id="page-6-0"></span>**(config-ssl-accelerated) inservice**

To enable the accelerated service, use the **inservice** command.

**inservice**

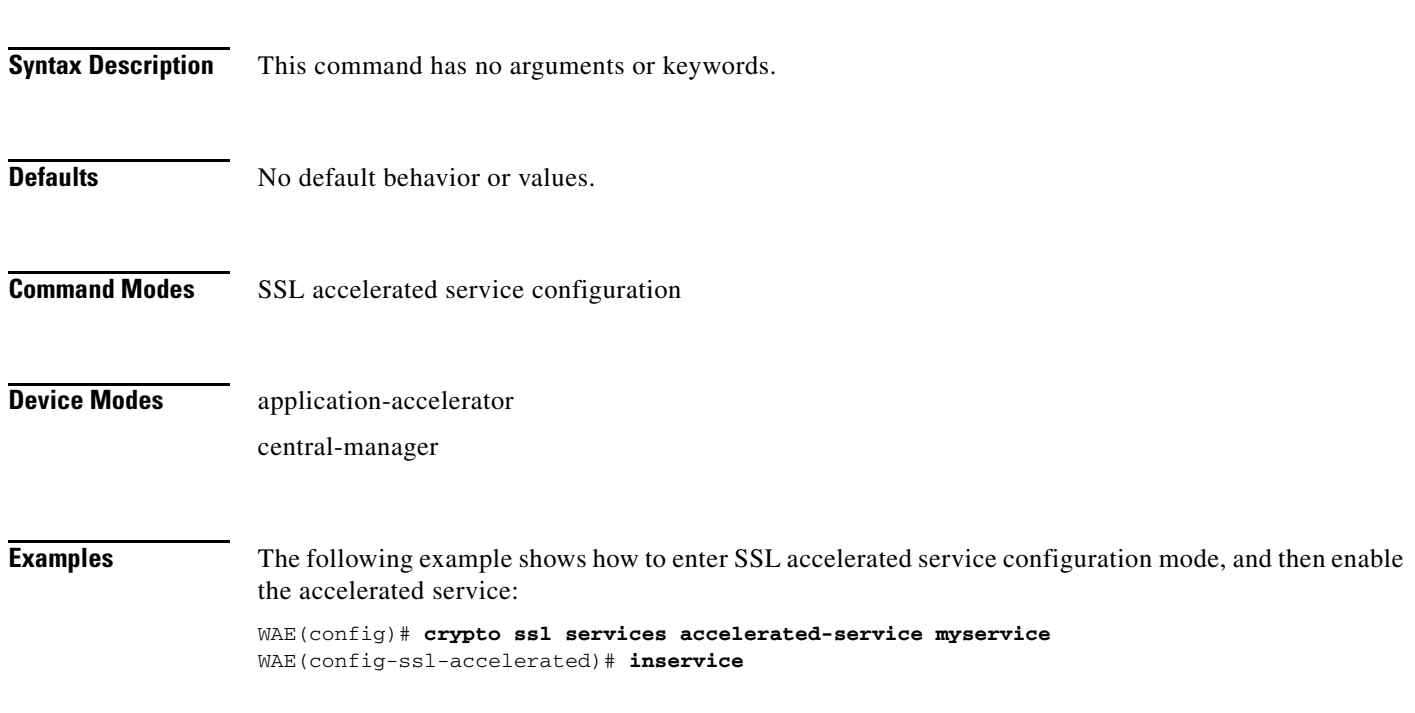

### <span id="page-7-0"></span>**(config-ssl-accelerated) server-cert-key**

To configure a certificate and private key, use the **server-cert-key** command.

**server-cert-key** *filename*

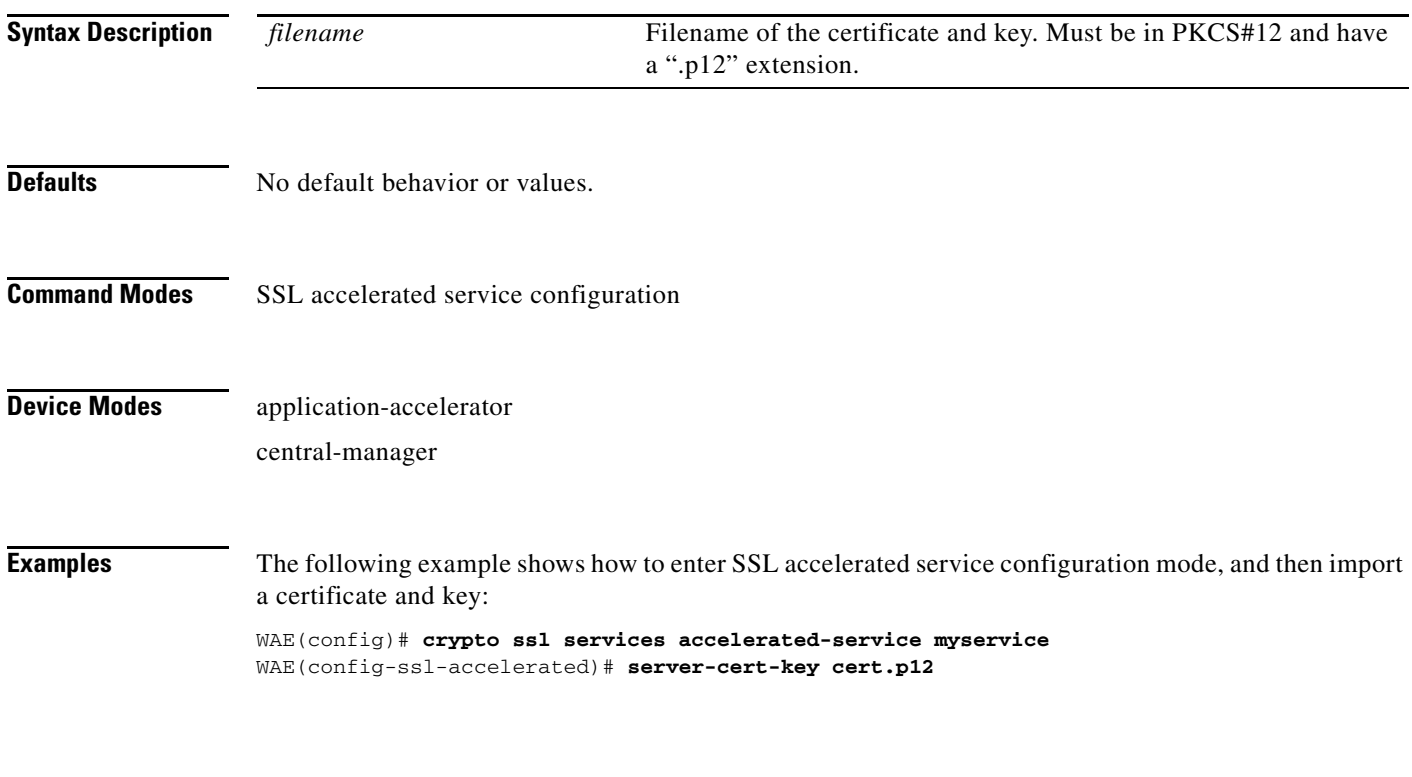

### <span id="page-8-0"></span>**(config-ssl-accelerated) server-cert-verify**

To enable verification of server certificates, use the **server-cert-verify** command.

**server-cert-verify** [**revocation-check none**]

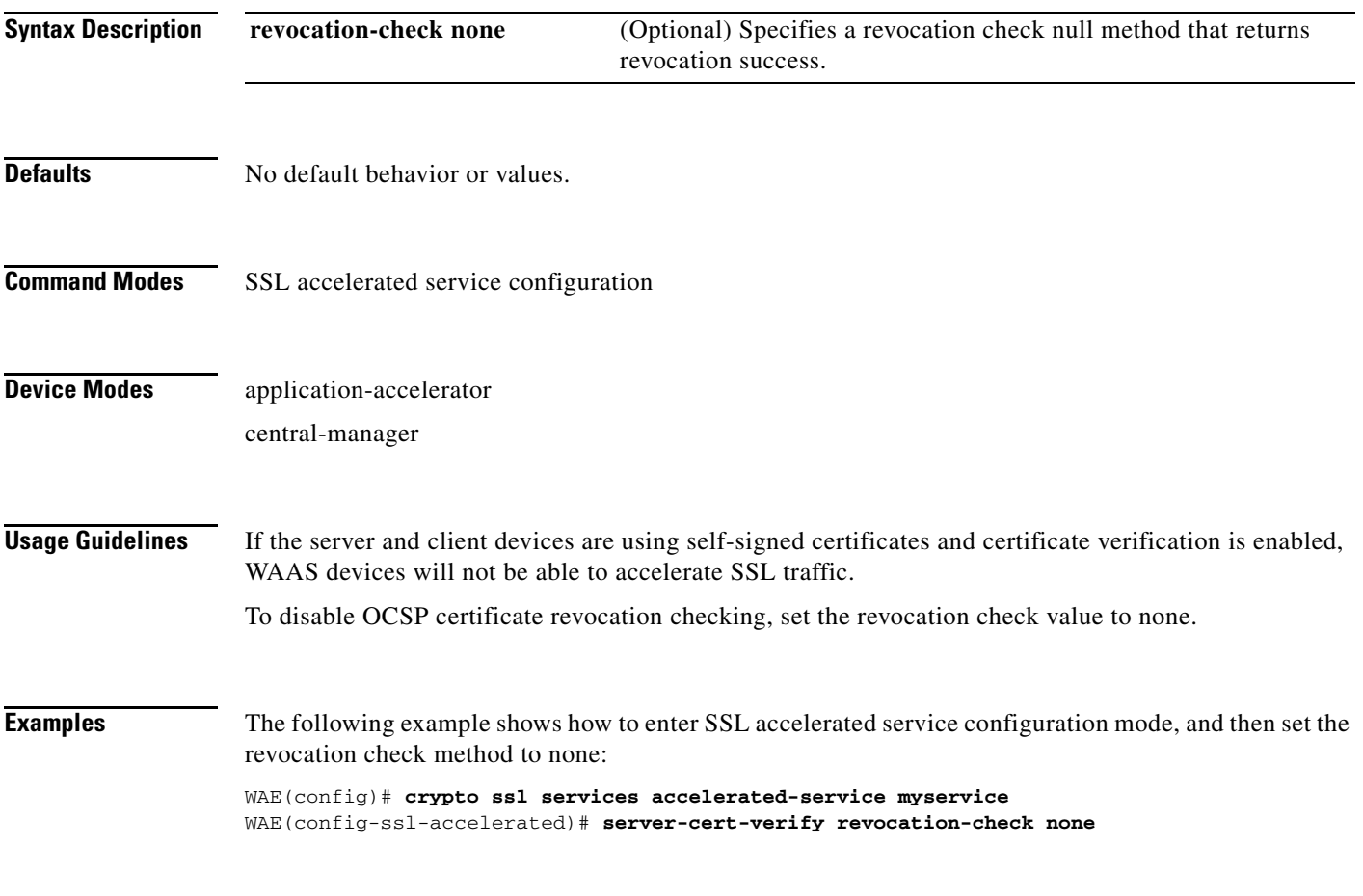

### <span id="page-9-0"></span>**(config-ssl-accelerated) server-domain**

To configure the accelerated server domain and TCP port, use the **server-domain** command.

**server-domain** *srv-domain* {**port** *port-no*}

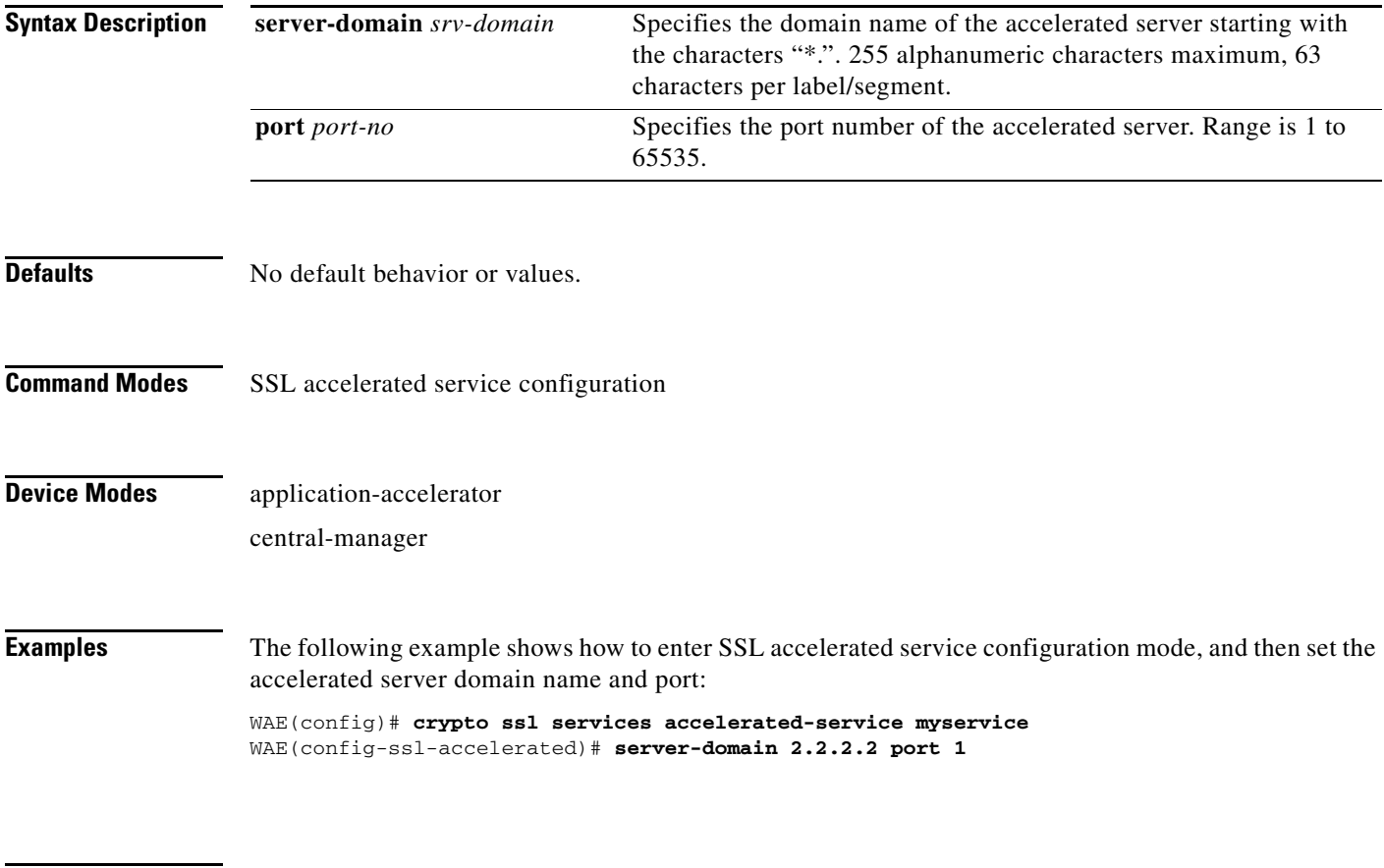

### <span id="page-10-0"></span>**(config-ssl-accelerated) server-ip**

To configure the accelerated server IP address and TCP port, use the **server-ip** command.

**server-ip** *ip-address* {**port** *port-no*}

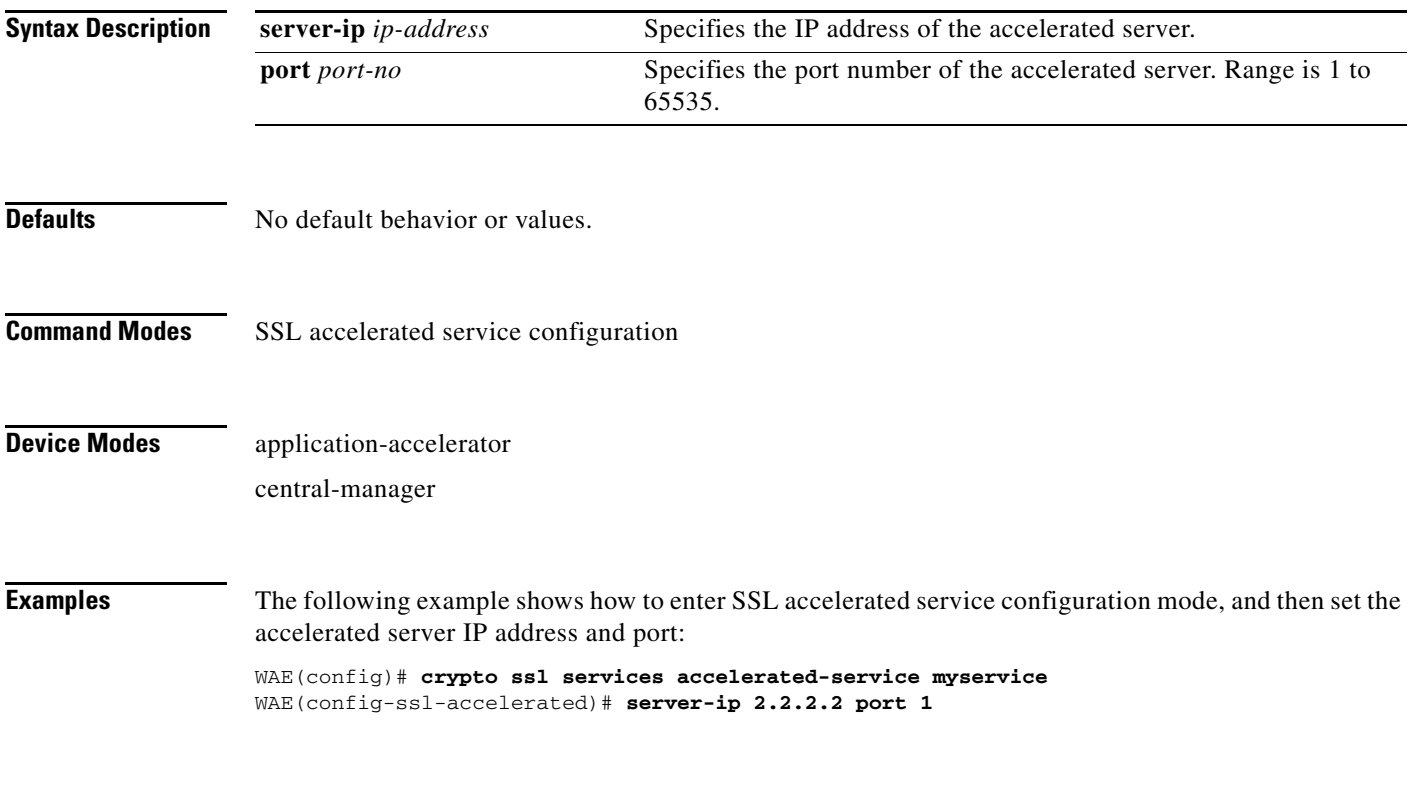

### <span id="page-11-0"></span>**(config-ssl-accelerated) server-name**

To configure the accelerated server hostname and TCP port, use the **server-name** command.

**server-name** *hostname* {**port** *port-no*}

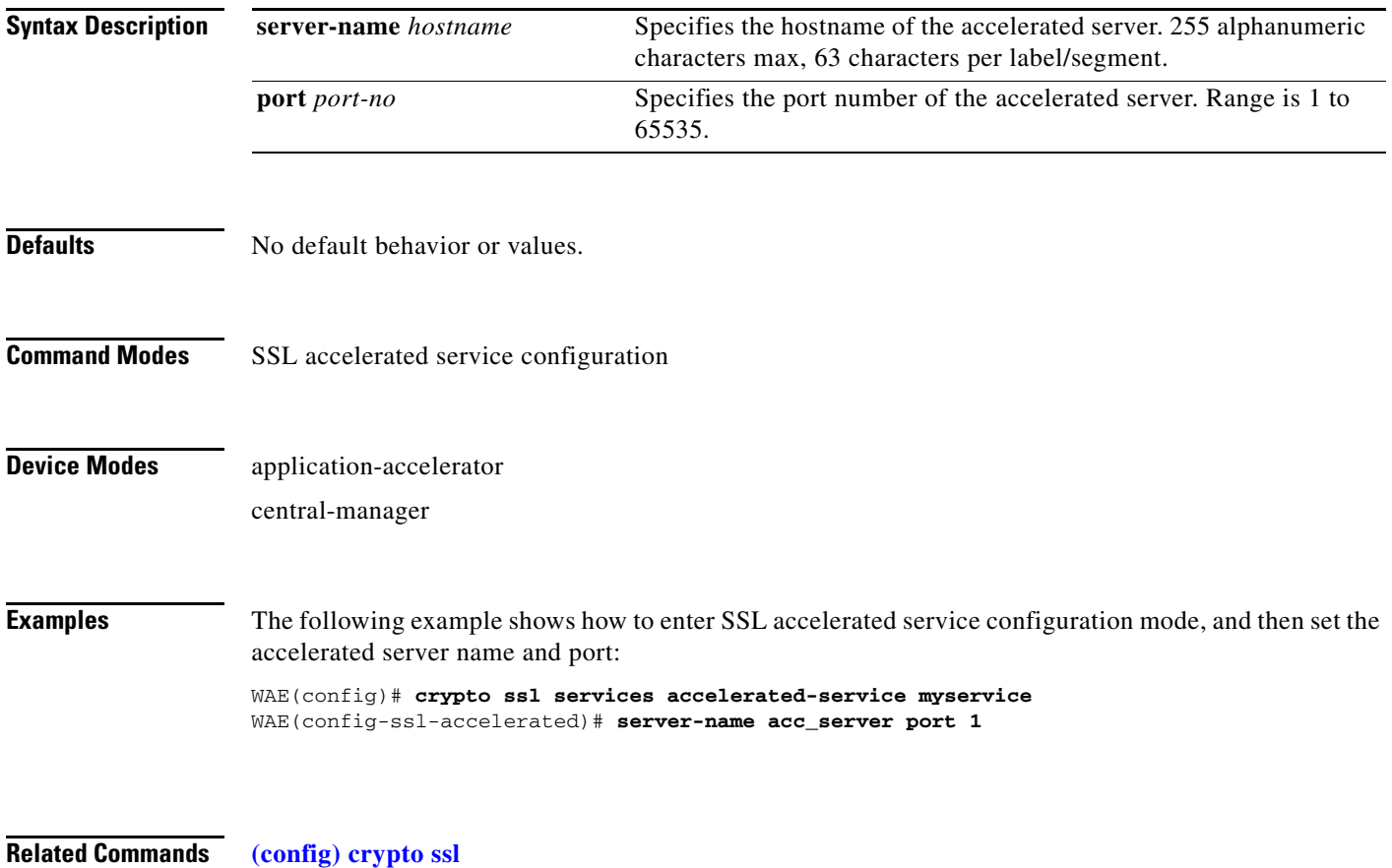

### <span id="page-12-0"></span>**(config-ssl-accelerated) version**

To specify the type of SSL protocol to use for accelerated services, use the **version** command.

**version** {**all** | **ssl3** | **tls1**}

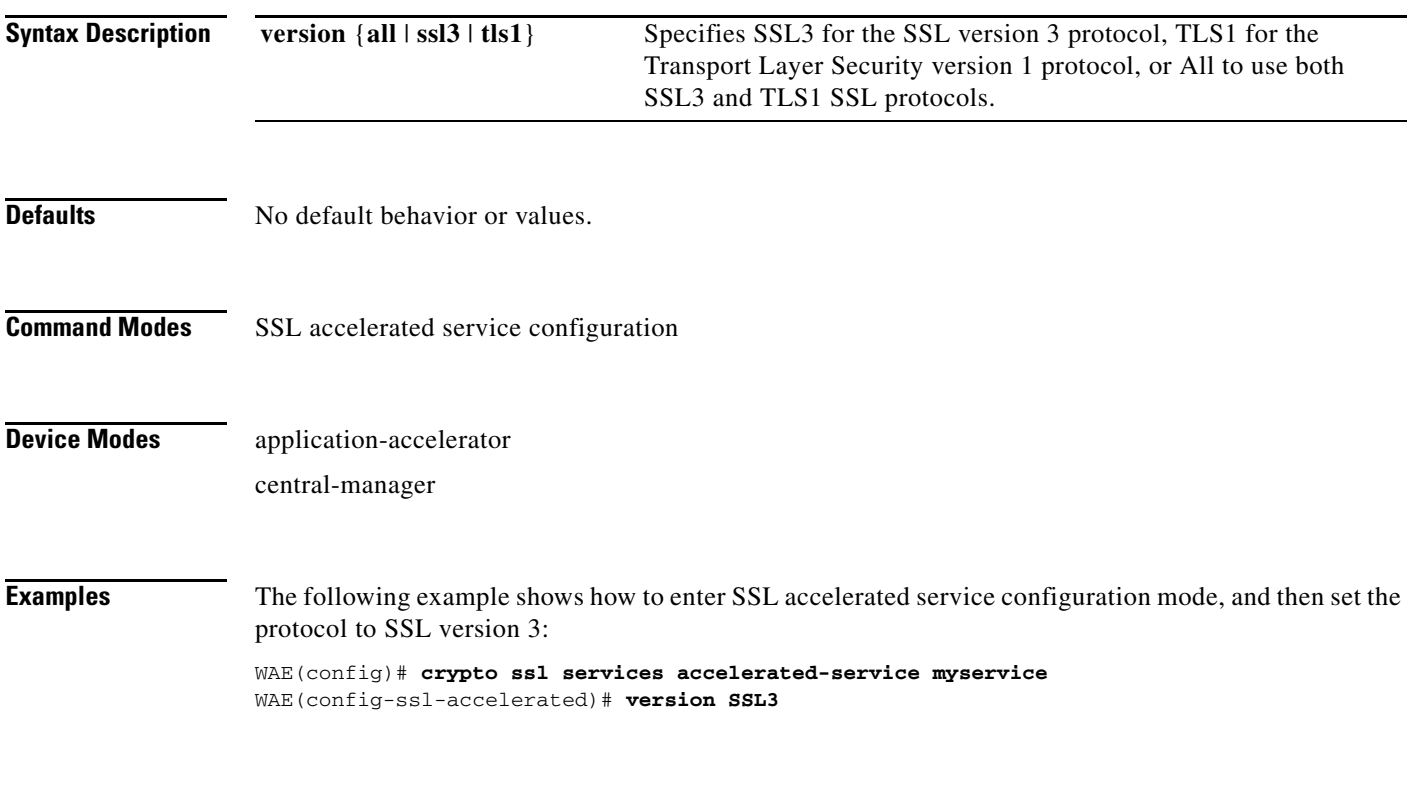

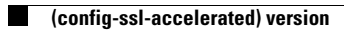